# Graphics with Processing

### 2017-03 アニメーションと画像 http://vilab.org 塩澤秀和

### 3.1\* アニメーション

アニメーション(p.202)

ロ パラパラマンガのように

- draw()の中で毎回形や位置を ずらして描画する
- 各図形の形や位置(座標等)は グローバル変数で保持する

#### 口 例

■ サンプルのSetupDrawより

```
<u>int y = 100; // 図形の座標位置</u>
...
void draw() { 
  background(0); // 毎回消去
  ...
  y = y - 1; // 毎回位置変更
  ...
  line(0, y, width, y); // 描画
}
```
関連関数

- **p** frameRate(回数)
	- 毎秒の描画(draw)回数を設定
	- 停止・再開: noLoop(), loop()

 $p$  redraw()

強制的に再描画させる(おもに アニメーションでないときに使う)

#### $\Box$  millis()

- プログラム開始からのミリ秒
- システム変数
- p frameCount
	- draw()が呼ばれた回数
- p frameRate
	- 現在の実際の毎秒コマ数

# 3.2 配列とシステム変数

#### 配列の作成

- 初期値のある配列の作成
	- int  $[$ ] a = { 1, 2, 3, 4, 5 }; ⇒ a[0]=1から a[**4**]=5まで
- □ 空の配列の作成
	- int  $\lceil a \rceil$  a = new int  $\lceil 10 \rceil$ ; ⇒ a[0]~a[**9**]を 0で初期化

配列の使用

配列の添字

- 添字(番号)は0~(要素数-1)
- n 【注意】 new int [10] で作成した 配列に a[10] は存在しない!
- □ 配列の要素数
	- n a.length で取得できる

グローバル変数

- <u>□</u> setup(), draw()などの関数の 外側で変数を定義すると…
	- すべての関数から参照できる
	- 関数を抜けても値が保持される
- システム変数
- p 自動設定されるグローバル変数
- p width, height
	- ウィンドウのサイズ
- **p** mouseX, mouseY
	- マウスのX座標とY座標
- p mousePressed
	- n ボタンが押されているか?
	- 例: if (mousePressed) {...

# 3.3 自作関数と組み込み関数

- 自作関数(メソッド)
- p JavaやCと同様

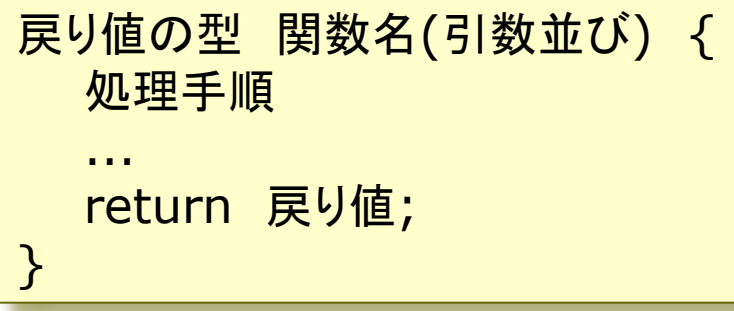

数学関数

- p sqrt(値)
	- 平方根 $({\sqrt })$
- $\Box$  pow(x, y)
	- xのy乗
- **p** dist( $x1$ ,  $y1$ ,  $x2$ ,  $y2$ )
	- 2点間の距離
- **p** constrain(式, 最小, 最大)
	- 式の値を範囲内に収める
- 三角関数
- <u>□</u> sin(角度), cos(角度), …
- $\Box$  atan2(y, x)
	- x軸とベクトル(x, y)の成す角
- p radians(deg), degrees(rad)
	- 度 ⇔ ラジアンの変換関数

```
時刻関数
```

```
\Box year(), month(), day()
```
p hour(), minute(), second()

乱数関数

- **<u>n</u>** randomSeed(種)
	- 乱数の準備
	- n 種䛿関数 millis() などを使う
- p random(最小値, 最大値)
	- 乱数の発生(float型)

### 3.4 画像データの表示

#### 画像データ(ラスター画像)

- 画像ファイルの利用
	- サンプル Basics  $\rightarrow$  Image  $\rightarrow$ LoadDisplayImage など
	- 対応形式: jpg gif png tga
- **<u>n</u>** PImage型
	- |画像を扱うには, PImage型の グローバル変数を用意しておく PImage img;
- **<u>n</u>** loadImage("ファイル名")
	- 画像データの読み込み
	- 通常, setup()で1回だけ行う img = loadImage("a.jpg")
	- ファイルは, 事前にメニューの Sketch  $\rightarrow$  Add File…でデー タフォルダにコピーしておく

画像表示

- $\Box$  image(画像, x, y)
	- 画像の描画
- <u>n</u> image(画像, x, y, 幅, 高さ)
	- サイズを変更して画像を描画
- p imageMode(モード)
	- n rectMode/elipseModeと同様

画像の部分表示

- $\square$  COPY $(\text{im}\, \textcircled{k}$ , X<sub>画像</sub>, Y<sub>画像</sub>, W<sub>画像</sub>,  $h_{\overline{\mathfrak{m}}\mathfrak{g}_{l}}$ , x, y, w, h)
	- 画像の指定領域だけを描画
- □ blend(画像, x<sub>画像</sub>, y<sub>画像</sub>, w<sub>画像</sub>, h画像, x, y, w, h, 混色演算) 指定した方法で画像を重ね塗り

# 3.5 オブジェクト指向基礎

#### オブジェクト指向

- □ オブジェクトとは
	- データとその操作をセットにして, 使いやすくしたもの
	- 例) PImage img
- オブジェクト指向用語
- □ 「クラス」:オブジェクトの型
	- 例) PImage
- □ 「インスタンス」:オブジェクト変数
	- 例)img
- 「フィールド」:オブジェクトの属性
	- 例) img.height
- 「メソッド」:オブジェクトの操作
	- 例) img.resize(64, 64)

PImage型の例

p フィールド

- img.width, img.height
	- □ 画像のサイズ(横・縦の幅)
- img.pixels[]
	- □ 画像データのピクセル配列(次回)

p メソッド(一部)

- img.save("ファイル名") □ 画像にファイル名をつけて保存
- img.get(x, y, 幅, 高さ) □ 画像の一部を画像として取り出す
- img.resize(幅, 高さ) □ 画像のサイズを変更する
- img.loadPixels(), img.updatePixels() □ ピクセル処理のためのメソッド

3.6 画像によるアニメーション

// キャラクタ䛾画像をdataフォルダに用意 // skel0.png, skel1.png, skel2.png

```
PImage [] sprites = new PImage[4];
int x, y;
int dots = 128;
String name = "skel";
```

```
void setup() {
 size(400, 400);
 frameRate(30);
```

```
for (int i = 0; i < 3; i++) {
 sprites[i] =loadImage(name + i + " . p n q");
}
sprites[3] = sprites[1];
```
noSmooth(); // エッジをぼかさない imageMode(CENTER); randomSeed(millis());  $x = (int) random(0, width);$  $y = (int)$  random $(0,$  height); }

void draw() { background(128, 0, 0); int  $f = (frameCount / 6)$  % 4;

```
if (x < mouseX) x++;
else if (x > mouseX) x--;
if (y < mouseY) y++;
else if (y > mouseY) y--;
```

```
image(sprites[f], x, y, dots, dots);
```
### 3.7 図形データの表示

#### 図形データ

- 画像の形式(p.16)
	- ラスター画像: ピクセル(ドット) の集合として画像を表現
		- ⇒ 高速に処理できる
	- ベクター画像: 座標値と数式で 決まる図形で画像を表現
		- ⇒ 拡大変形しても滑らか
- □ 図形(ベクター画像)の利用
	- サンプル Basics  $\rightarrow$  Shape  $\rightarrow$ LoadDisplayShapeSVG など
	- n 対応形式: SVG
	- n Inkscape等で作成できる
- **<u>n</u>** PShape型
	- SVG図形を扱うための型 PShape shape;

図形表示

- <mark>□</mark> loadShape("ファイル名")
	- SVGデータの読み込み
	- 通常, setup()で1回だけ行う sh = loadShape("a.svg")
	- ファイルは, 事前にメニューの Sketch → Add File…でデー タフォルダにコピーしておく
- $\Box$  shape(図形, x, y)
- **□** shape(図形, x, y, 幅, 高さ)
	- 図形の描画
- p shapeMode(モード)
	- imageModeと同様
- □ その他の操作
	- PShapeのメソッドで拡大,回転, 図形の合成などの編集ができる

8

## 3.8 演習課題

#### 課題

- p サンプルBounceを参考にして, 4つ(以上)のボールがはね返る アニメーションを作成しなさい
	- サンプル Examples  $\rightarrow$  Topics  $\rightarrow$ Motion  $\rightarrow$  Bounce
	- **条件1: ボールの座標や方向は** 配列に格納すること
	- 条件2: ボールの最初の座標は 乱数で決めること
	- 発展1: ボールごとに大きさや 速さを変えてみよ
	- n 発展**2**: ボールをellipseで描く のではなく画像にしてみよ

#### 提出

〆切は,次回講義開始時 ユニークなものはボーナス点!!

- ヒント
- □ 条件1(グローバル変数で)
	- float  $\begin{bmatrix} \text{I} \text{xpos} = \text{new} \text{float}[4] \end{bmatrix}$ float  $\begin{bmatrix} 1 \\ 1 \end{bmatrix}$  ypos = new float  $\begin{bmatrix} 4 \\ 7 \end{bmatrix}$ ; int **[]** xdirection =  $\{1, 1, 1, 1\}$ ; int  $[]$  ydirection =  ${1, 1, 1, 1}$ ;
- **□ 条件2(setup()の中で)** (補足:RADIUSは中心&半径モード)

randomSeed(millis()); for (int i = 0; i < 4; i++) {  $xpos[i] = random(0, width);$ ypos**[i]** = random(0, height); }

<mark>□</mark> ボールの描画(draw()の中で) for (int i = 0; i < 4; i++) { ellipse(xpos**[i]**, ypos**[i]**, rad, rad); }